## **How to make a Google site for your classroom**

One of the best ways I know to streamline instruction is to put everything in the same place every day. I use a classroom website to accomplish this goal, and classroom websites have just become easier than ever to create and maintain.

You can make your own for free with Google

Log into your DISD Google account. To do that, you need to use your whole email address in the login screen, including the @dallasisd.org part. Your password will be the same as your standard EAD login.

Once you log in, click on the grid pattern featuring the nine small squares at the top right corner of the page.

Locate the blue icon that says *Sites* on it.

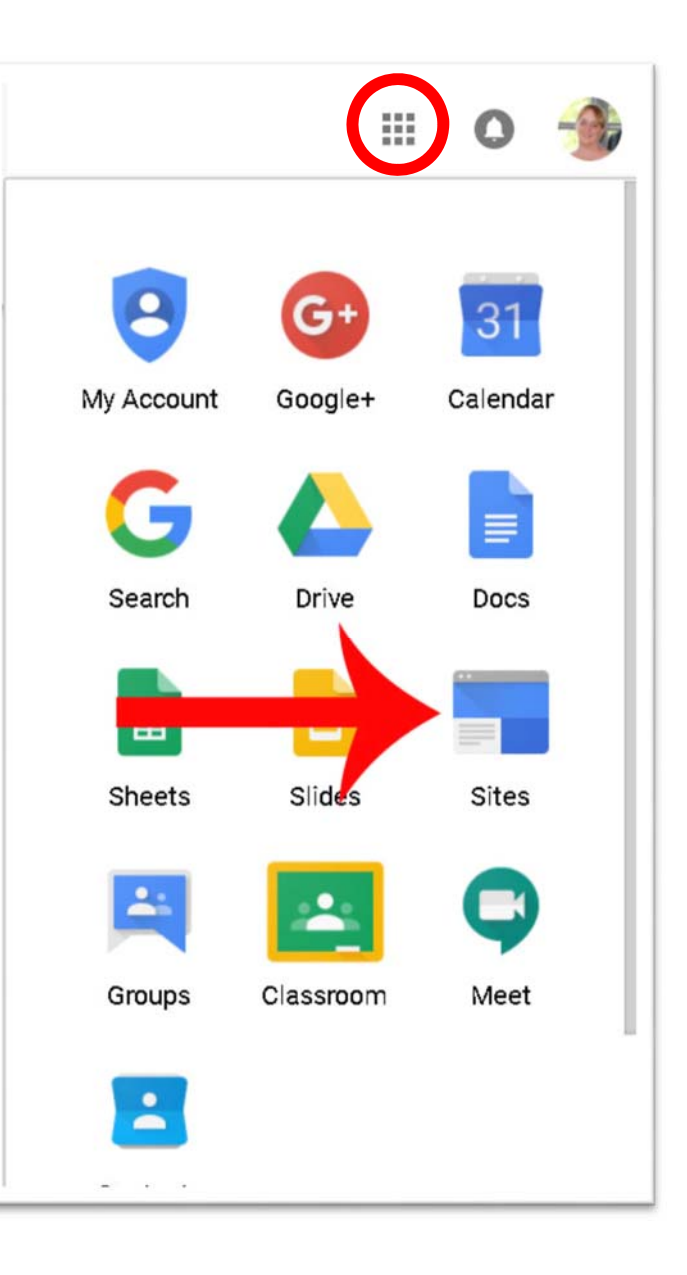

That will take you to the page permitting you to build a website.

is by far the simplest way to accomplish this goal.

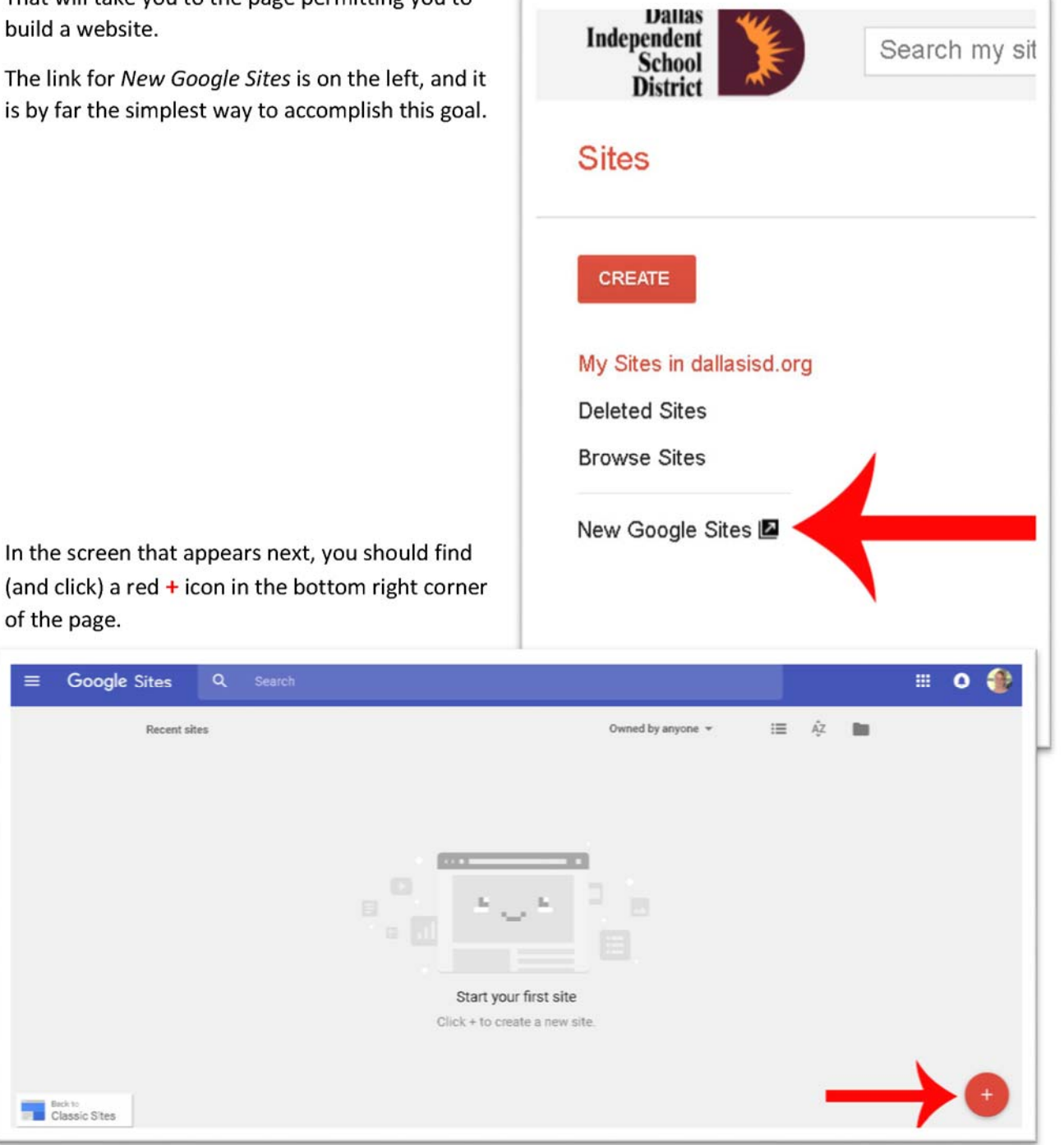

That puts a blank page in front of you. You can simply click and change the title at the top of the page, and can insert content with the tools on the right side menu. If you want to add text, draw a text box. If you want to add a picture, you can upload one with the green icon or pull an image from your own drive. If you want to add a document from your drive, go to the *Google Docs* or appropriate section at the bottom of the menu on the right, and double click to add the item you need.

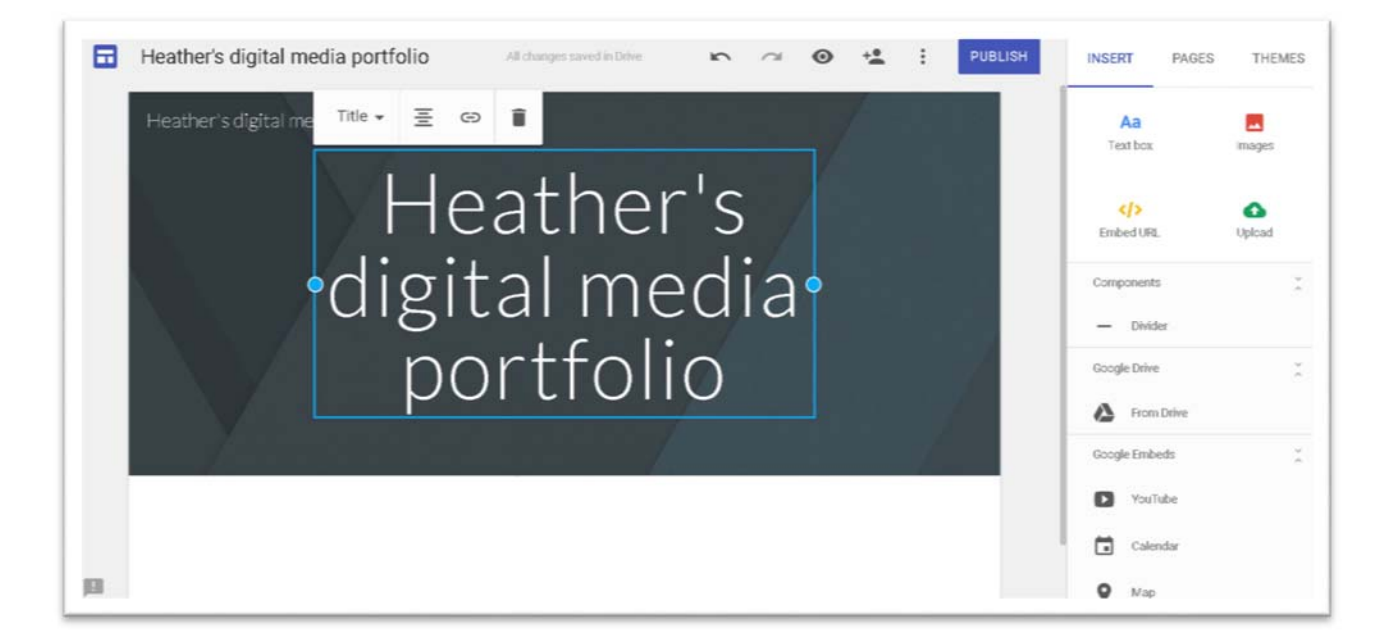

To upload an image from your computer, click on the green cloud icon and navigate to the item.

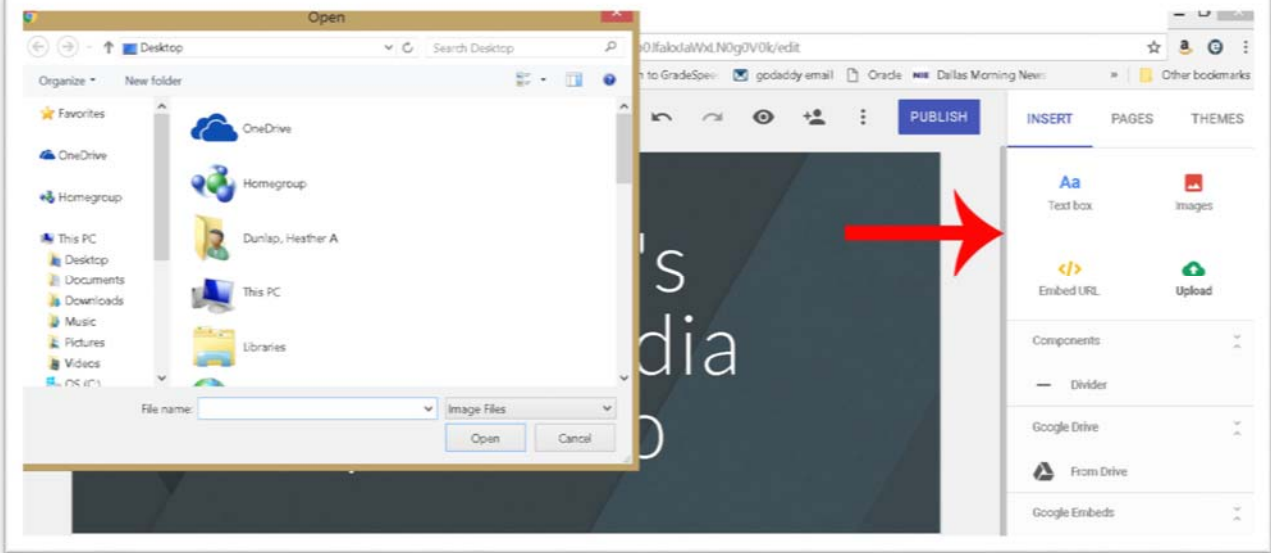

When you finish your page or your daily update, you can put it on the Internet with the *Publish* button.

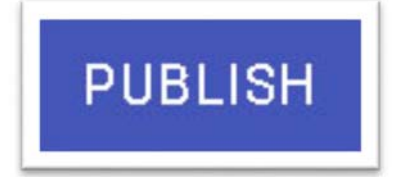

The first time you publish, you have to name your site. It will be https://sites.google.com/dallasisd.org/**WHATEVER YOU NAME IT!**

It is also a good idea to make the content available to anyone on the web, rather than just to people with a Dallas ISD login. If you restrict access, that creates a situation where some students may not be able to see their class work; to eliminate missed work and excuses, make access unrestricted.

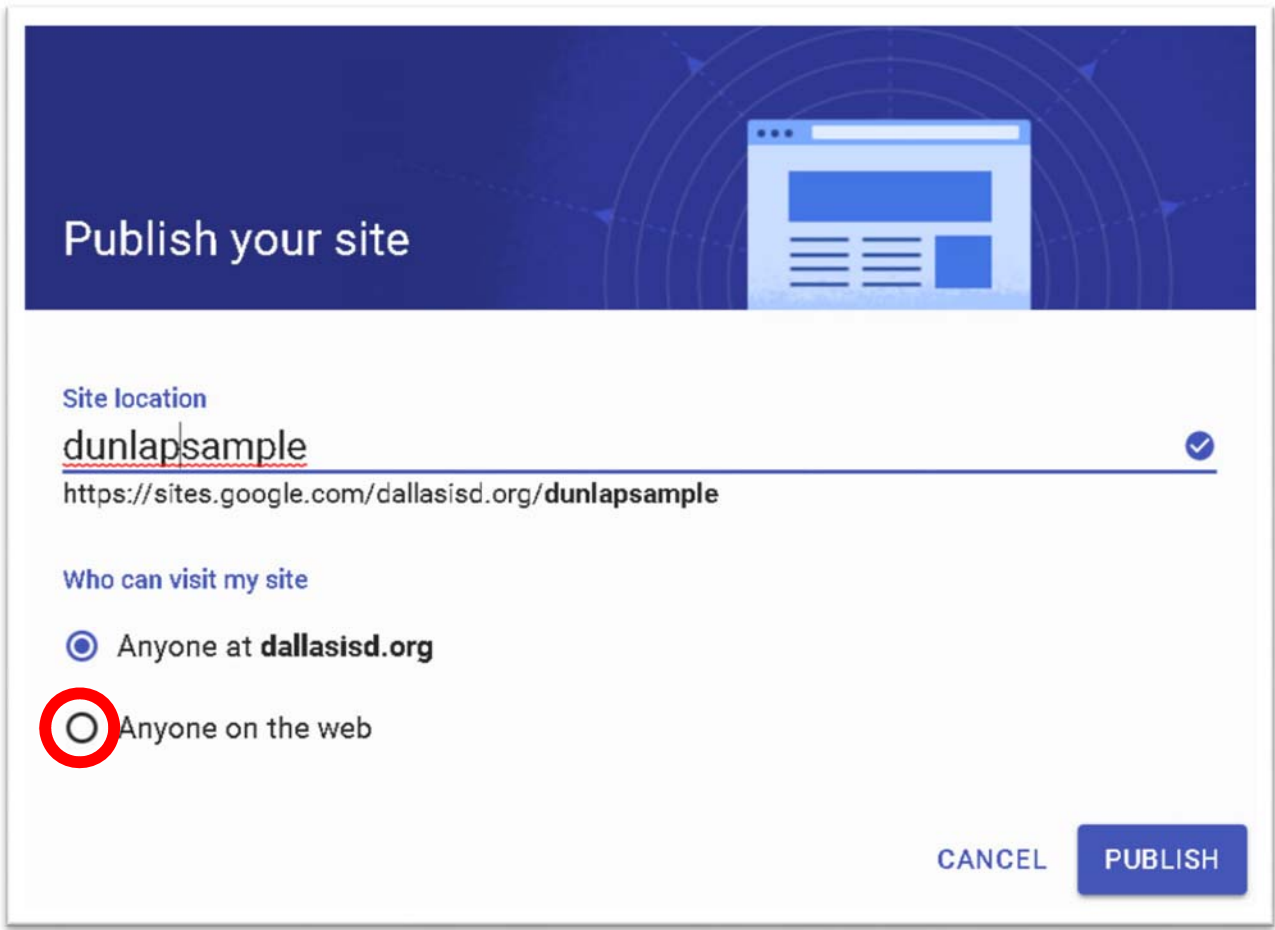

When that's done, you should be able to view your page from any browser.

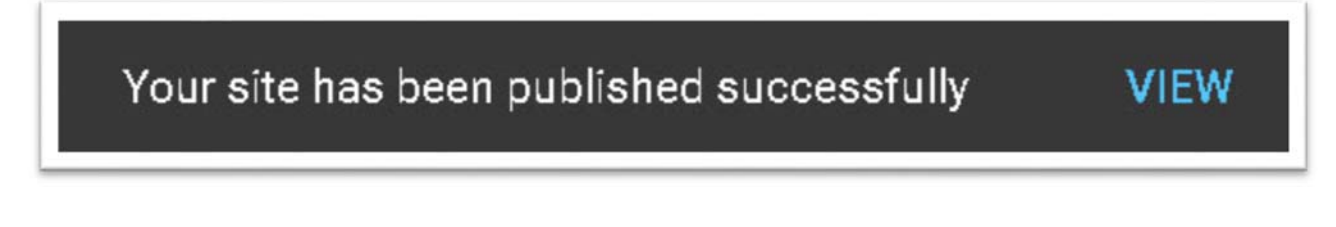